# 1.1.09. Матричные операции

#### **Лекция**

## **Создание матриц**

Матрицы можно создавать вручную. Порядок ручного ввода элементов таков:

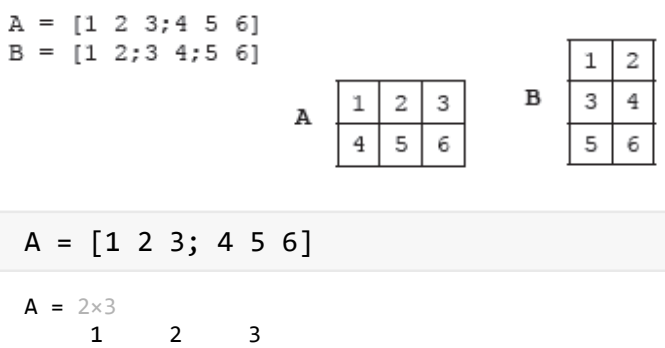

4 5 6

Все строки должны иметь одинаковое количество компонент:

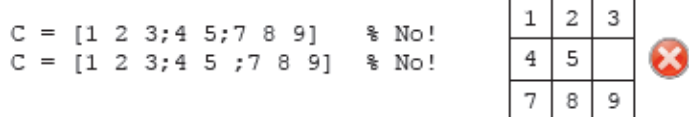

Если всё-таки требуется построить матрицу без компонент, то следует определить недостающие компоненты как NaN:

Матрица может быть получена конкатенацией других матриц и векторов. Главное условие совместимость размерностей.

Создание матрицы 3х3 из матрицы 2х3 и вектора-строки 1х3:

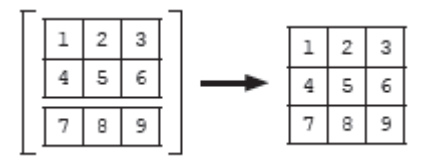

```
B = [7 8 9]
```
 $B = 1 \times 3$ 

7 8 9

 $C = [A; B]$ 

 $C = 3 \times 3$  $\mathbf{1}$  $\overline{2}$  $\overline{3}$ 4 5  $\boldsymbol{6}$  $\overline{7}$ 8  $\overline{9}$ 

Пример несовпадения размерностей:

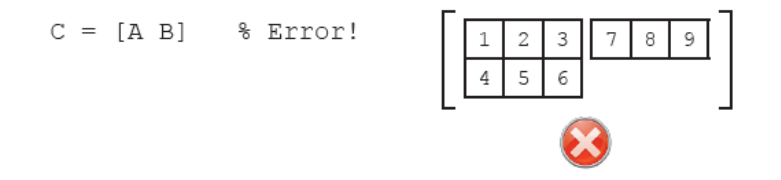

### Создание матриц с помощью функций

В MATLAВ есть множество функций, в возможностях которых заложено создание матриц. Типичный синтаксис подобной функции выглядит так:

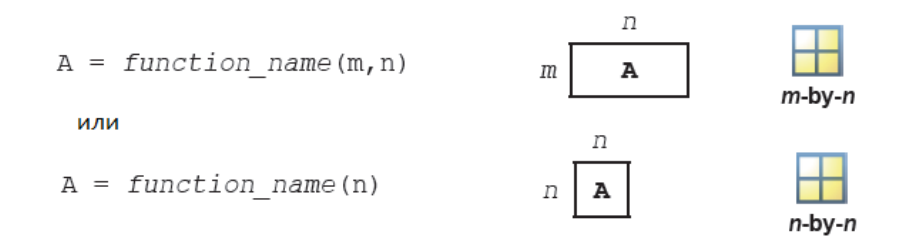

Такими функциями, например, являются функции создания нулевой матрицы (zeros) и матрицы, все компоненты которой - единицы (ones):

 $X = zeros(2,3)$  $X = 2 \times 3$ 0 0 0 0 0 0  $Y = ones(2)$  $Y = 2 \times 2$  $\mathbf{1}$  $\mathbf{1}$  $\mathbf{1}$  $\mathbf{1}$ 

Матрицы также можно создавать с помощью ранее описанных функций rand, randi и randn:

rand $(2,4)$ ans =  $2 \times 4$ 0.2400 0.0497 0.9448 0.4893 0.4173 0.9027 0.4909 0.3377 randi([15,20],3,2) ans =  $3 \times 2$ 20 19 17 17

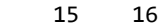

randn(3)

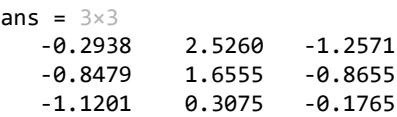

Единичная матрица создается с помощью функции **eye**, а диагональная матрица создается из вектора с помощью **diag**:

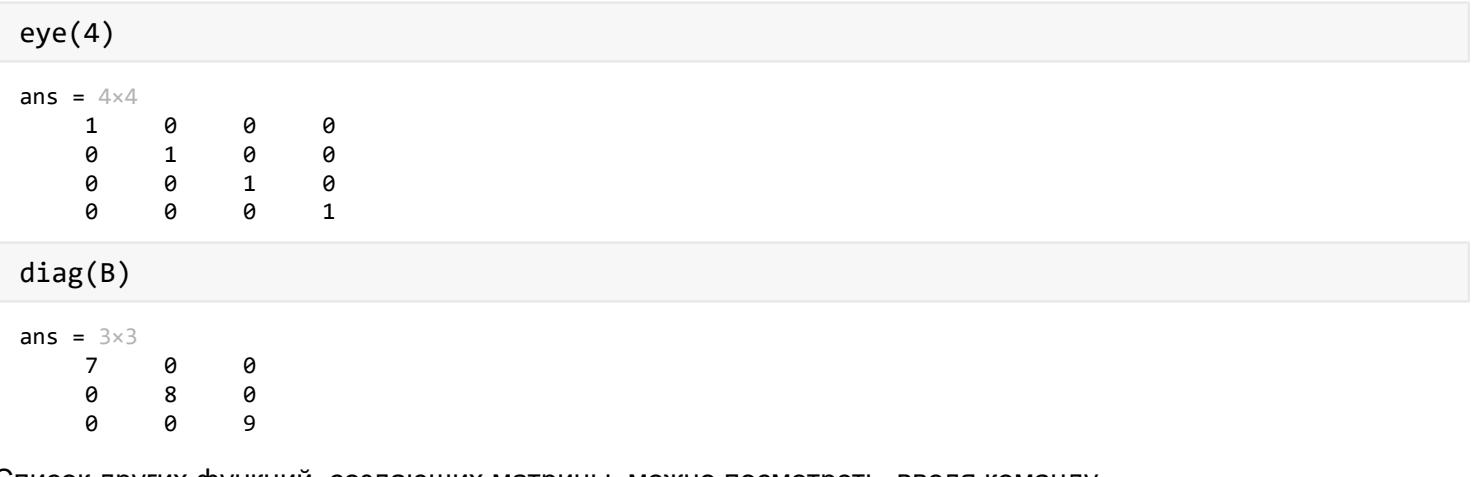

Список других функций, создающих матрицы, можно посмотреть, введя команду

doc elmat

## **Доступ к данным матрицы**

К любой компоненте матрицы можно обращаться по номеру строки и столбца. Её также можно изменять. Также, как и в случае с векторами можно использовать номер **end**:

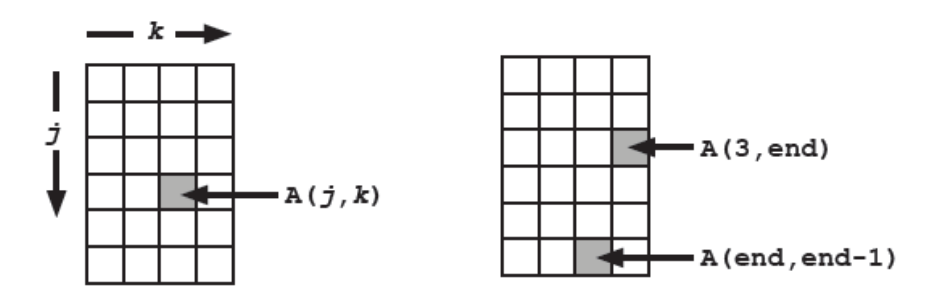

Из матрицы можно также выделить сразу набор данных способом, аналогичным используемому для векторов:

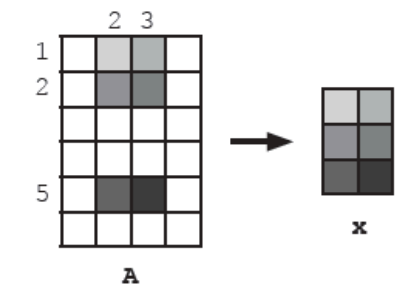

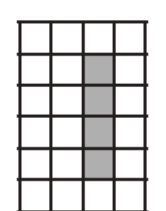

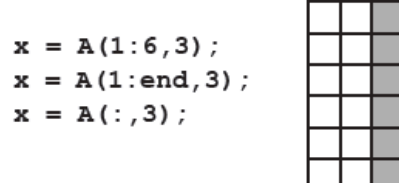

#### Пример:

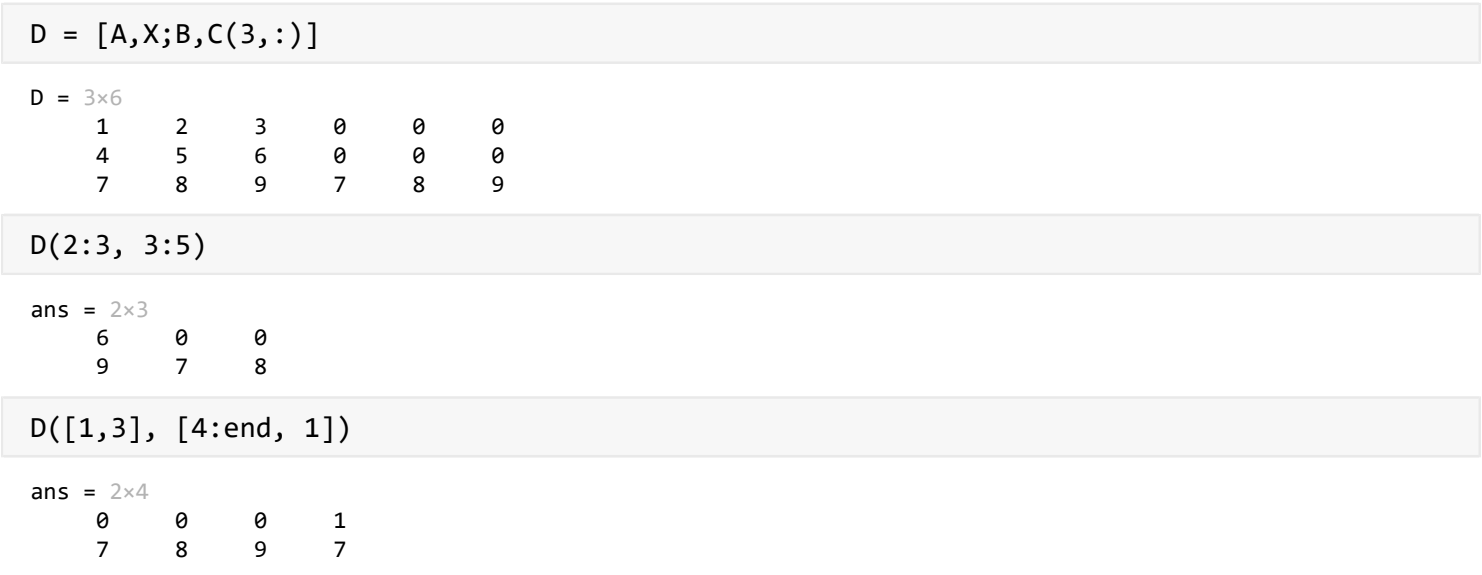

## **Операции над матрицами**

Арифметические операции над матрицами производятся аналогично векторам:

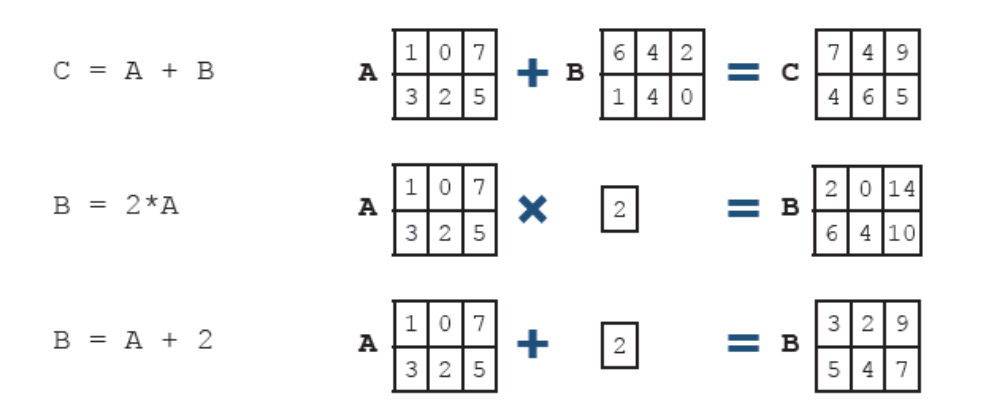

Для покомпонентного умножения матриц перед знаком умножения следует ставить точку (как для векторов):

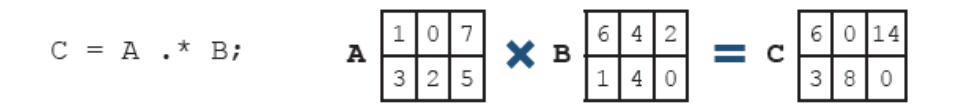

К матрице можно также прибавлять вектор-строку, количество столбцов которой соответствует количеству столбцов матрицы. Аналогично можно прибавлять к матрице вектор-столбец, количество строк которого совпадает с количеством строк матрицы:

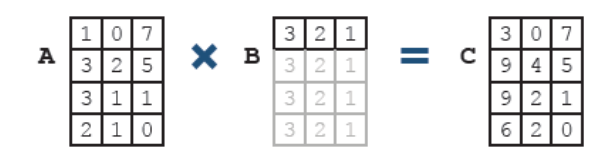

Пример:

 5 6 7 4 5 6

$$
2*ones(3) + [3; 2; 1] + [1, 2, 3]
$$
  
ans = 3×3  
6 7 8

Матричное перемножение по правилам линейной алгебры производится с помощью оператора умножения:

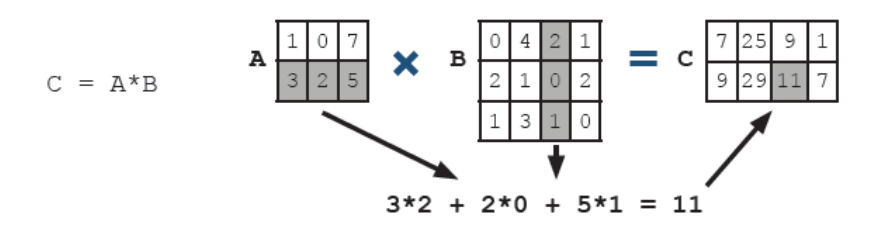

Операция перемножения двух матриц возможна, если количество столбцов первой матрицы равно количеству строк второй:

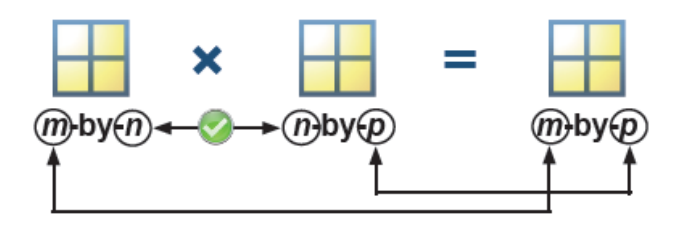

Операция матричного деления интерпретируется как решение матричного уравнения. Вследствие некоммутативности матричного произведения в MATLAB используются обе черты: прямая (/) и обратная (\) как решение следующих уравнений:

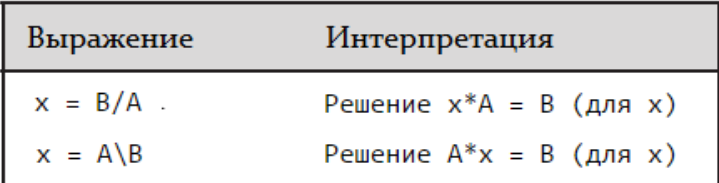

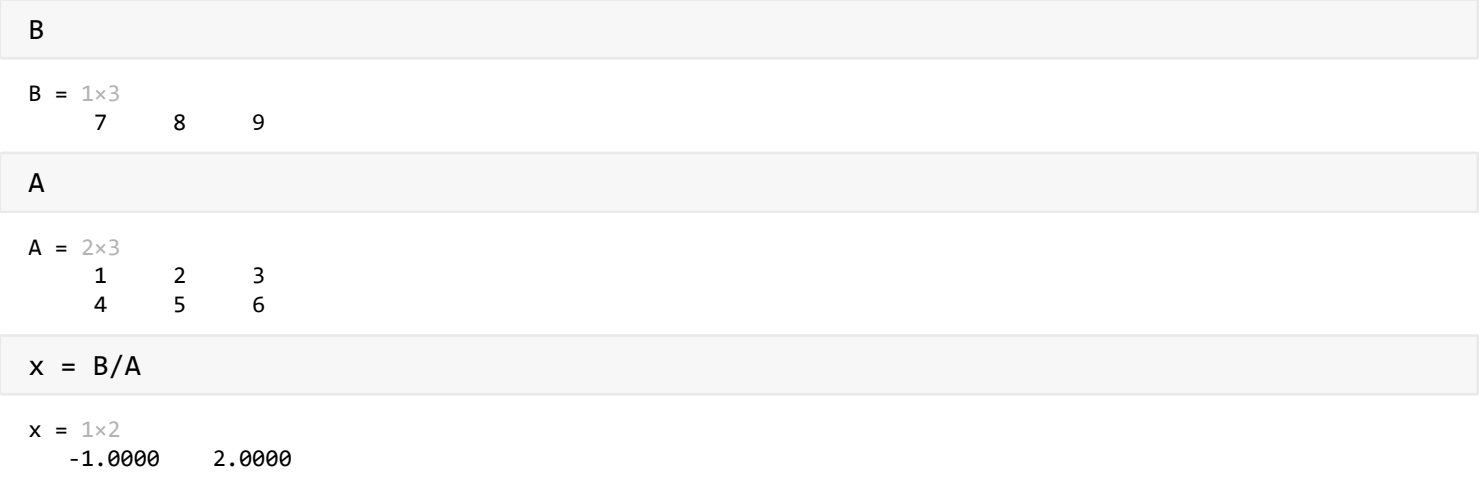

Математические функции применимы к матрицам таким же образом, как и вектора - поэлементным преобразованием:

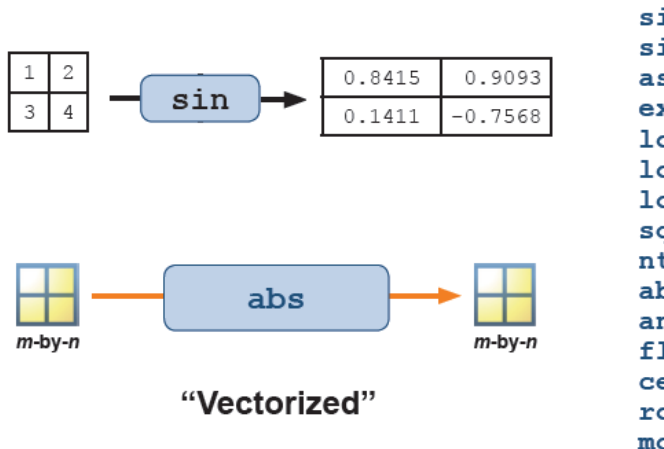

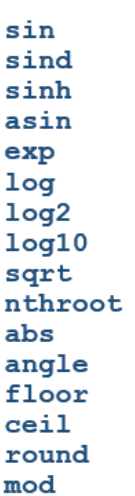

Статистические операции, применяемые к матрице, могут применяться как к строкам, так и к столбцам отдельно. За это отвечает параметр направления: "1" означает счет по столбцам, "2" означает счет по строкам:

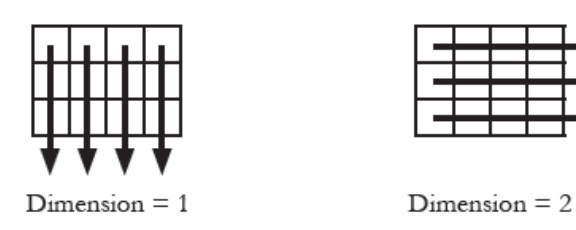

На примере функции **mean** это выглядит так:

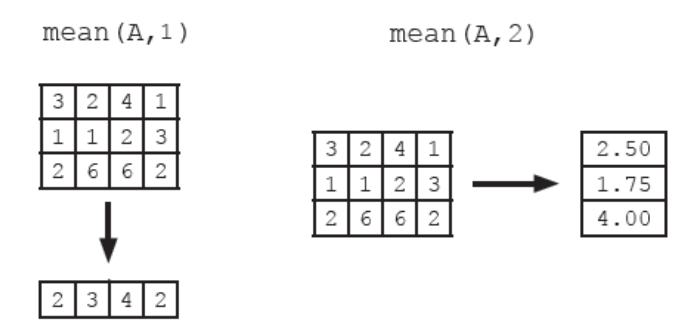

Функции, которые разделяют матрицу на векторы для своей работы представлены в таблице:

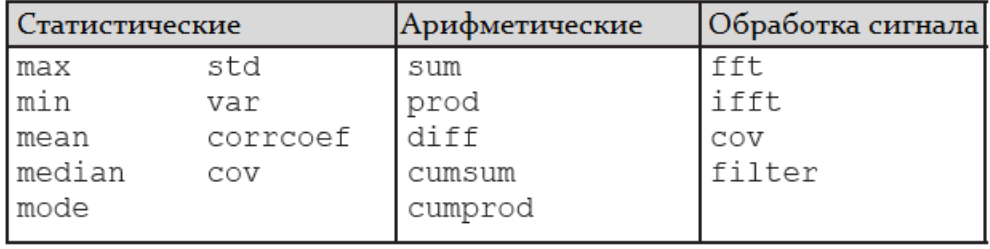

Из исходной матрицы с помощью команды **reshape** можно создать матрицу с теми же компонентами, что и исходная, но с измененной размерностью:

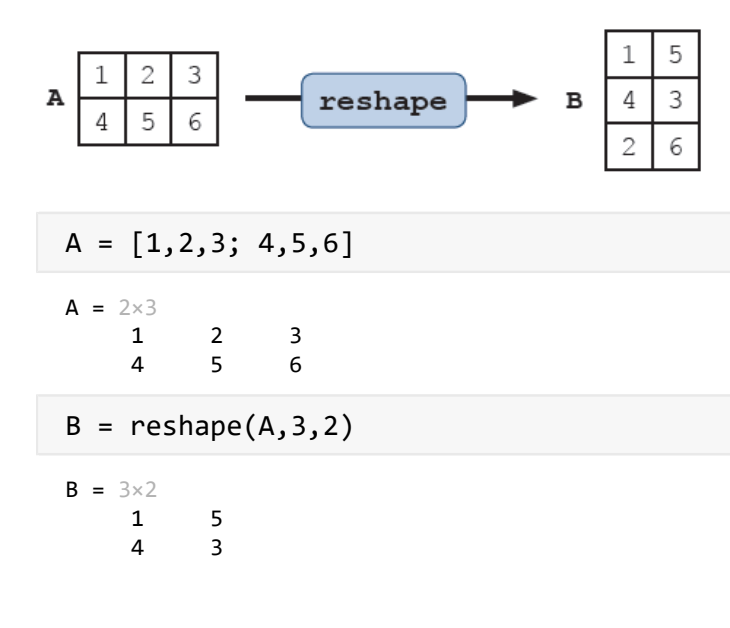

```
\overline{2}6\overline{6}
```

```
C = \text{reshape}(A, [], 1)C = 6 \times 1\mathbf{1}\overline{4}\overline{2}5
          \overline{3}6\overline{6}D = reshape(A, 1,[])
D = 1 \times 6\overline{3}\mathbf{1}\overline{4}\overline{2}5
```
К матрицам также применимы функции: взятие обратной матрицы (inv), нахождение определителя (det), нахождение следа (trace), нахождение собственных векторов/значений (eig), вычисление матричной экспоненты (expm), нахождение LUP-разложения (1u).

6

Рассмотрим их на примере матрицы:

```
M = 3*ones(3) - 2*diag([3 1 8]) * [-1, 2, 3; 4, 5, 6; 9, 8, 7]M = 3 \times 39
          -9-15-5-7-9-141-125 - 109inv(M)ans = 3\times 30.0833
            -0.20580.0055
   -0.16670.7127
                       -0.03590.0833
             -0.55110.0249
det(M)
ans = -4.3440e+03trace(M)ans = -107[1,V] = eig(M)1 = 3 \times 30.2311
   0.1088
             0.6307
   0.0746
            0.1151-0.7771-0.76750.5854
   0.9913
V = 3 \times 3-133.87850
                   0
             25.6116
        0
                             0
         \theta0
                        1.2669
expm(M)ans = 3\times 310^{11} x
```
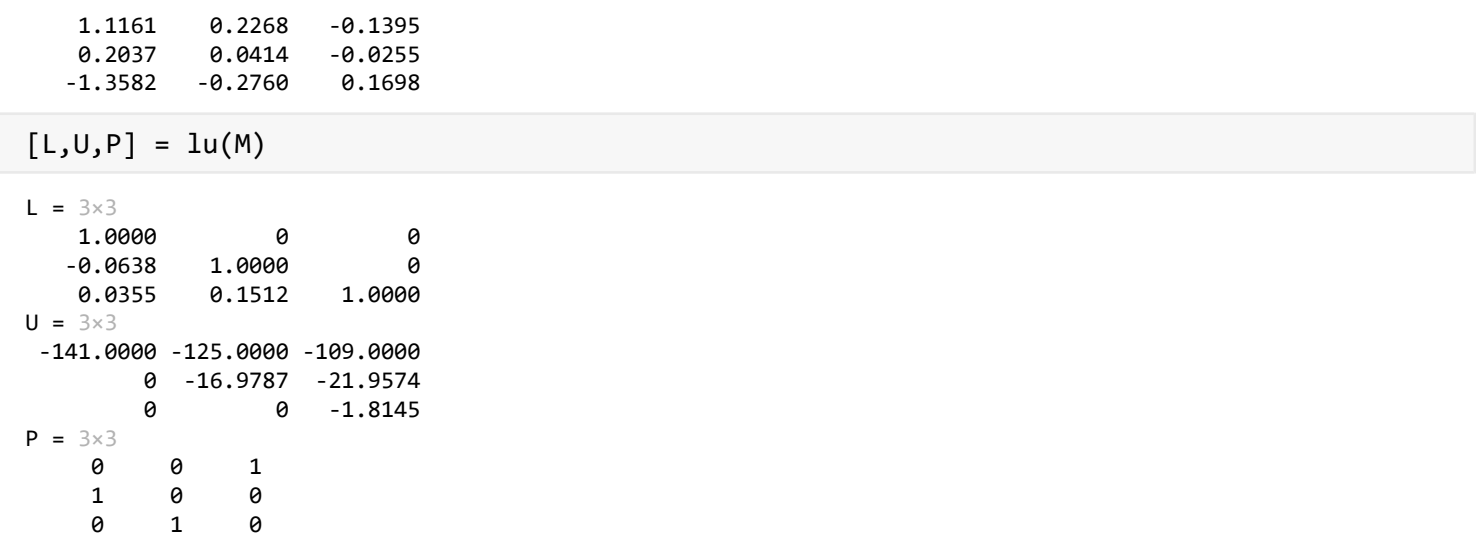

Ранг матрицы определяется с помощью команды **rank**:

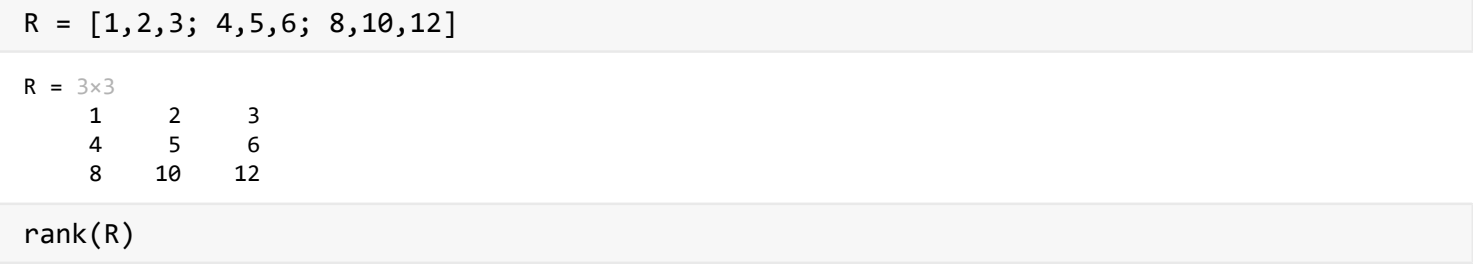

ans  $= 2$